# **CANDIDATOS A RENOVAÇÃO DA BOLSA PROCIÊNCIA**

Entrar na intranet: http://intranet.sr2.uerj.br/SR2/LoginAction.do Ao logar na intranet:

- DEPESQ
- Prociência
- Minha inscrição

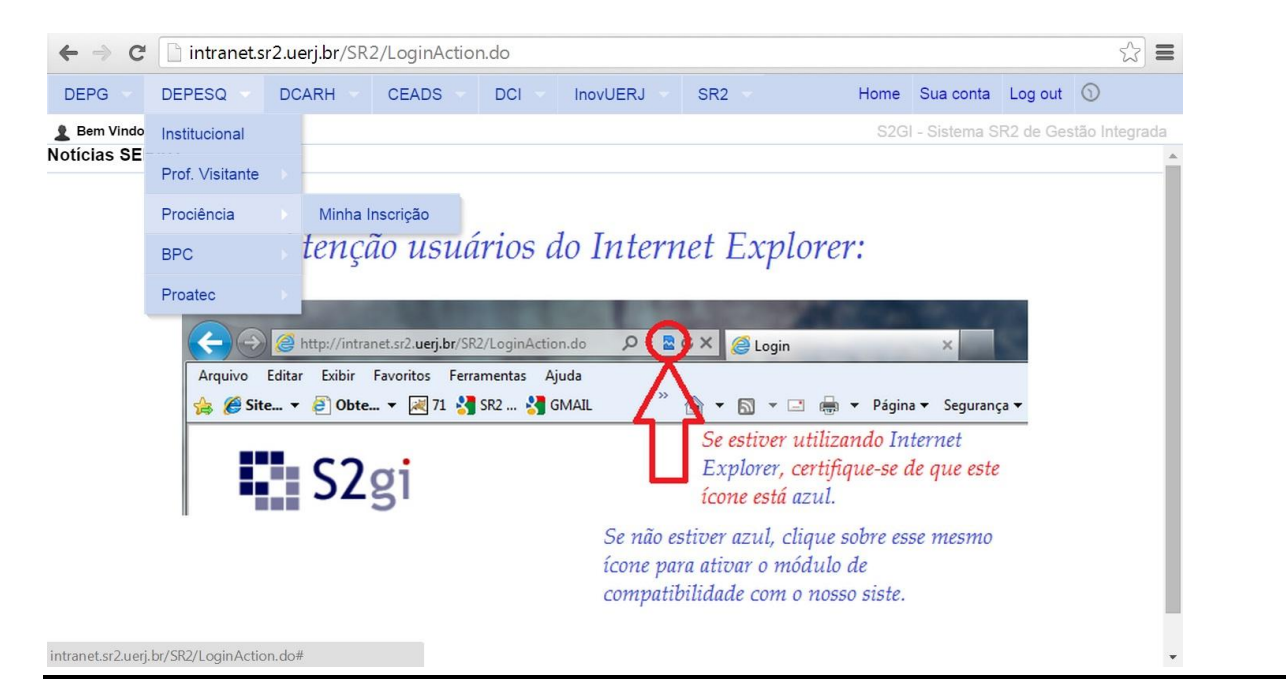

# As 02 (duas) etapas estarão em vermelho

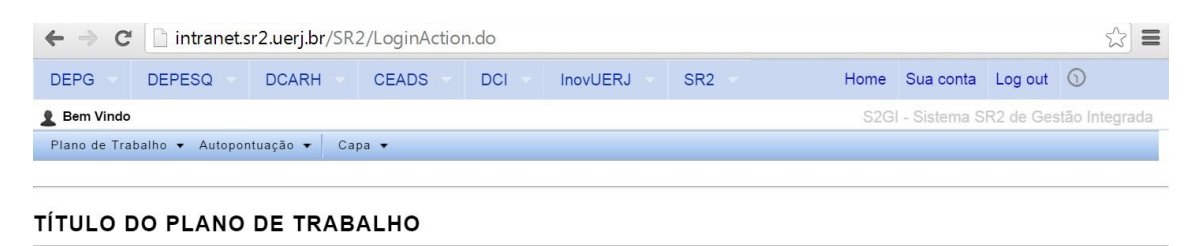

#### xxxxxxxxxxxxxxxxxxxxxxxx

CANDIDATO À REINGRESSO? SIM

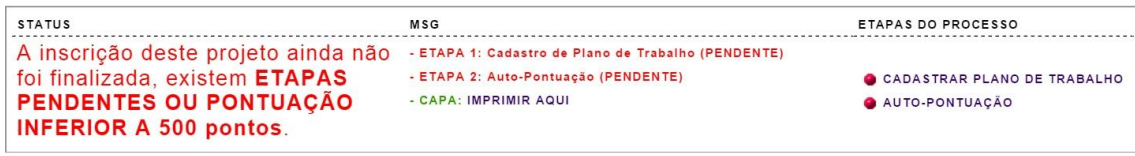

### Para cadastrar o Plano de Trabalho:

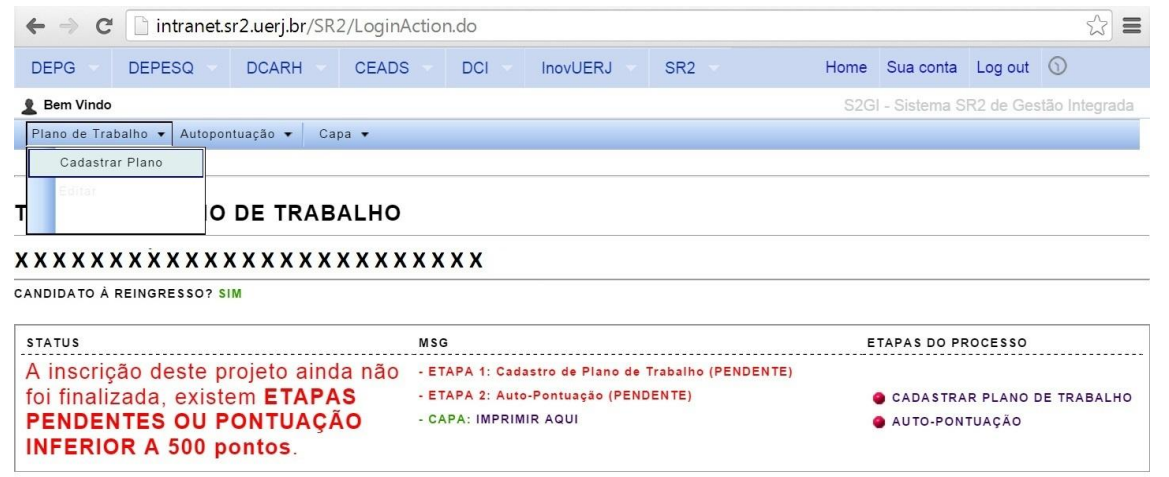

Para cadastrar o Plano de Trabalho:

- Informar obrigatoriamente a Grande Área, Área e Subárea;
- Informar obrigatoriamente as Palavras-chave;
- Arquivar obrigatoriamente o **Plano de Trabalho** em **pdf** (Max. 20 pág);
- Arquivar obrigatoriamente o **Relatório** em **pdf.**

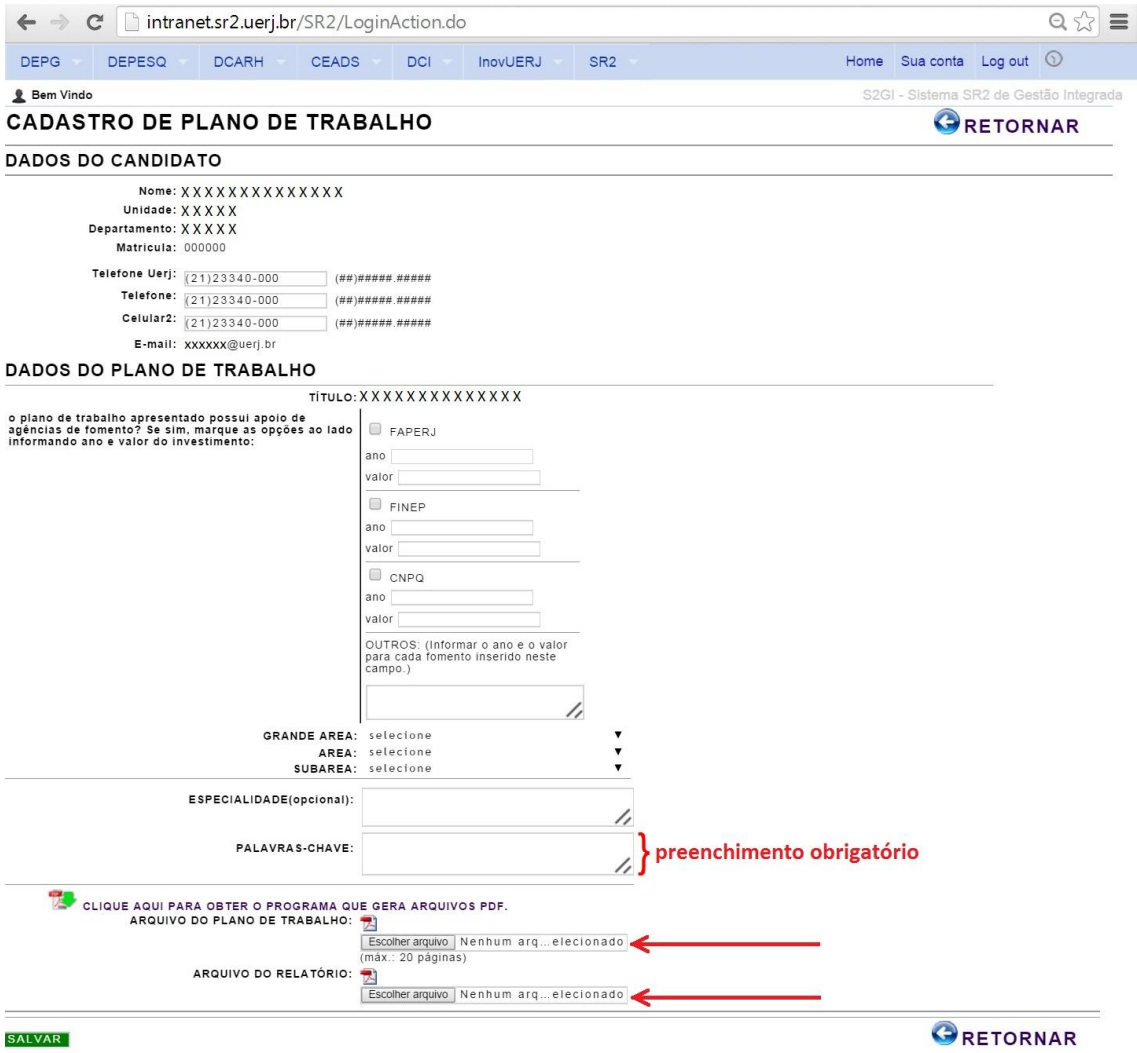

Ao terminar essa etapa, a seguinte mensagem irá aparecer:

## **PLANO DE TRABALHO CADASTRADO COM SUCESSO**

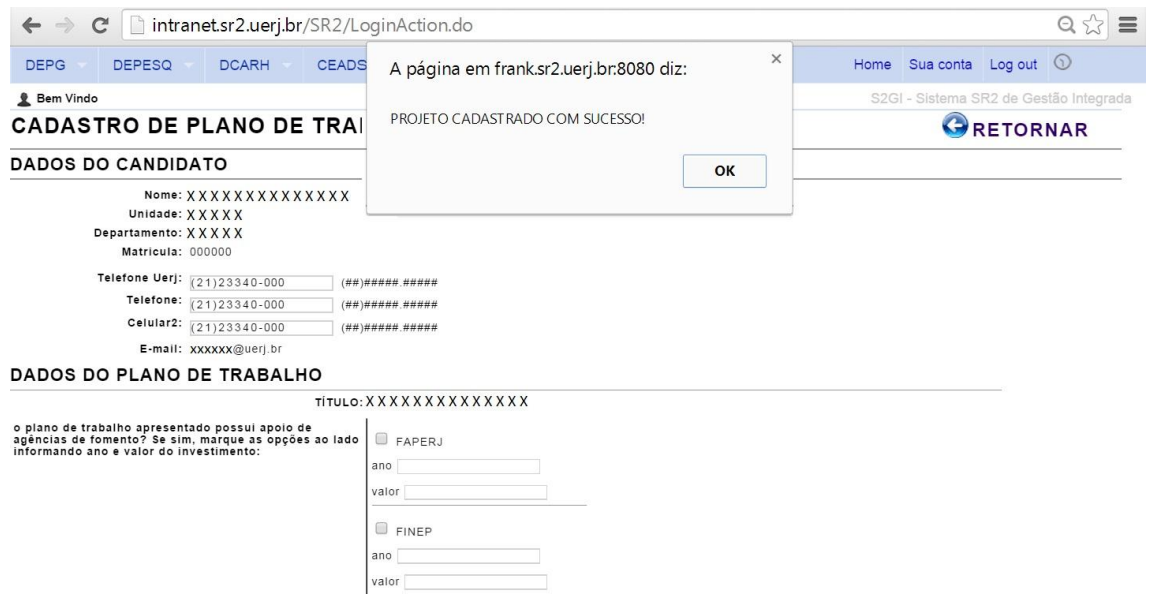

# Com isso, a primeira etapa aparecerá **em verde**, indicando que está **OK**

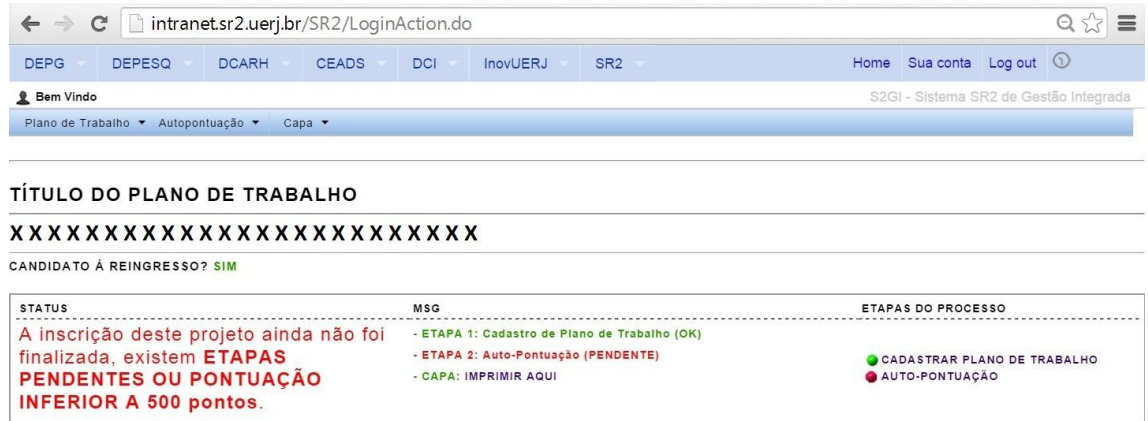

A próxima etapa é a informação da AUTOPONTUAÇÃO, preenchendo corretamente o formulário correspondente em:

- Autopontuação
- Formulário

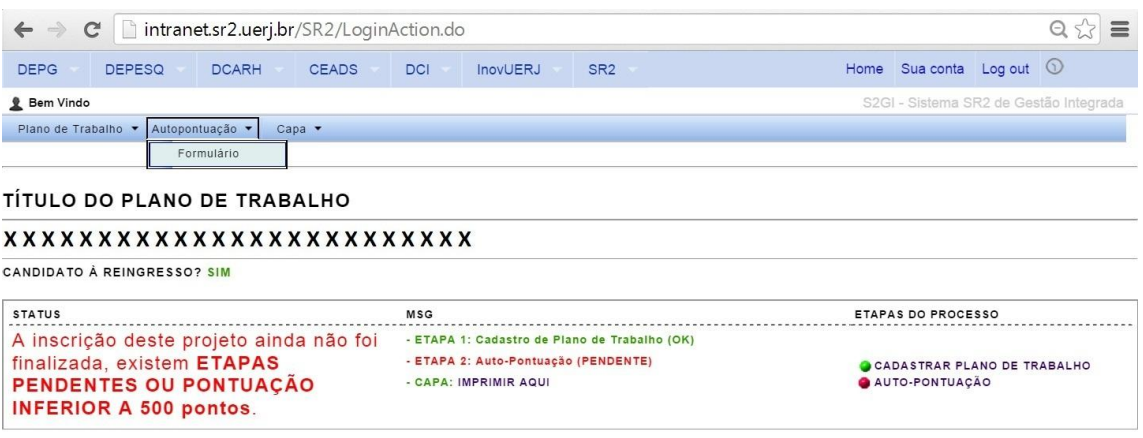

A próxima etapa é a informação da AUTOPONTUAÇÃO, preenchendo corretamente o formulário correspondente em:

- Autopontuação
- Formulário

Abaixo, um exemplo de preenchimento.

Informar **APENAS** a quantidade de produto.

O sistema irá multiplicar o valor de cada produto com a quantidade informada.

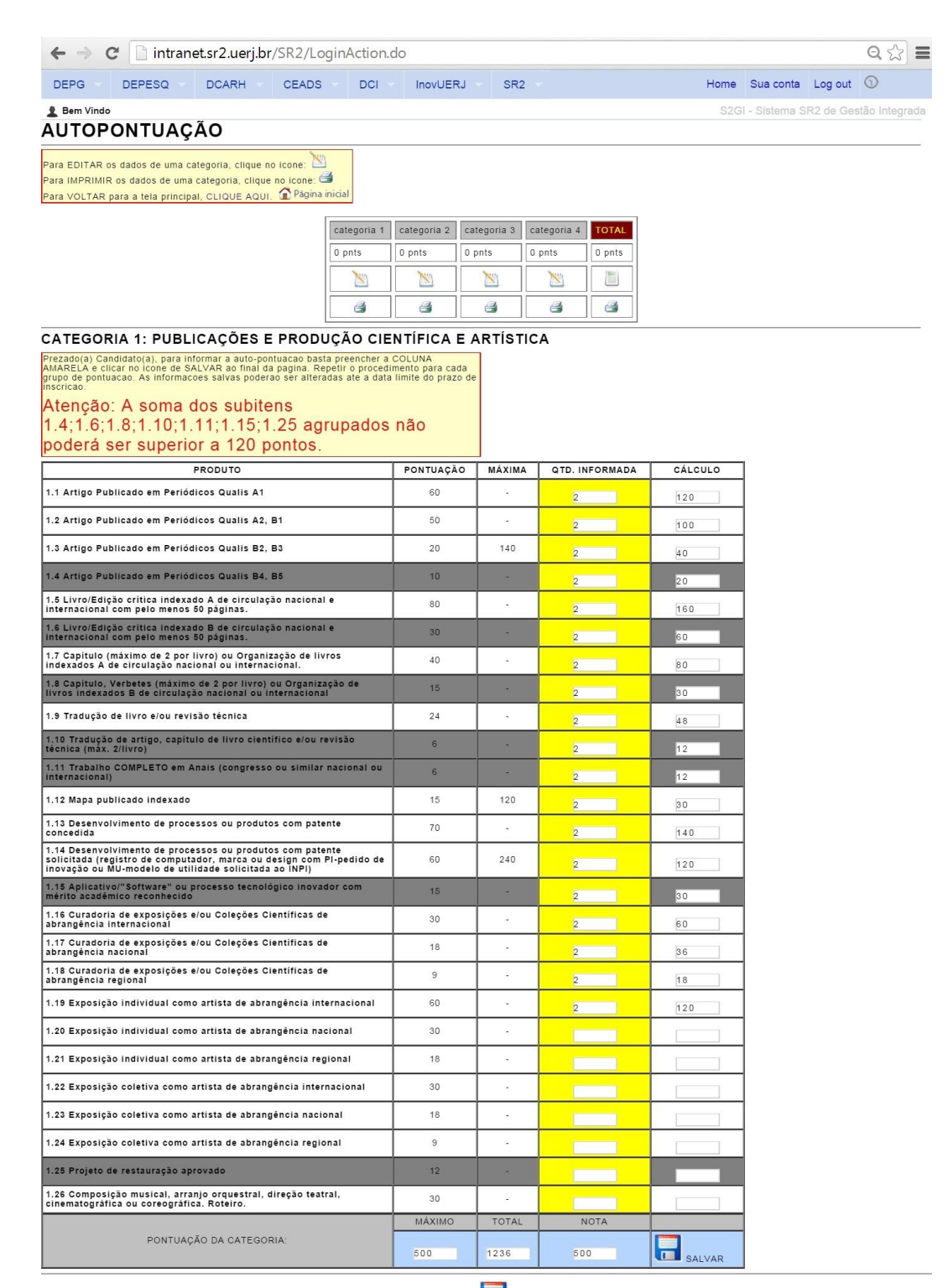

CLIQUE NO ÍCONE PARA SALVAR

Ao terminar a etapa da AUTOPONTUAÇÃO (preenchendo corretamente as categorias 1, 2, 3 e 4) o total irá aparecer na coluna da direita.

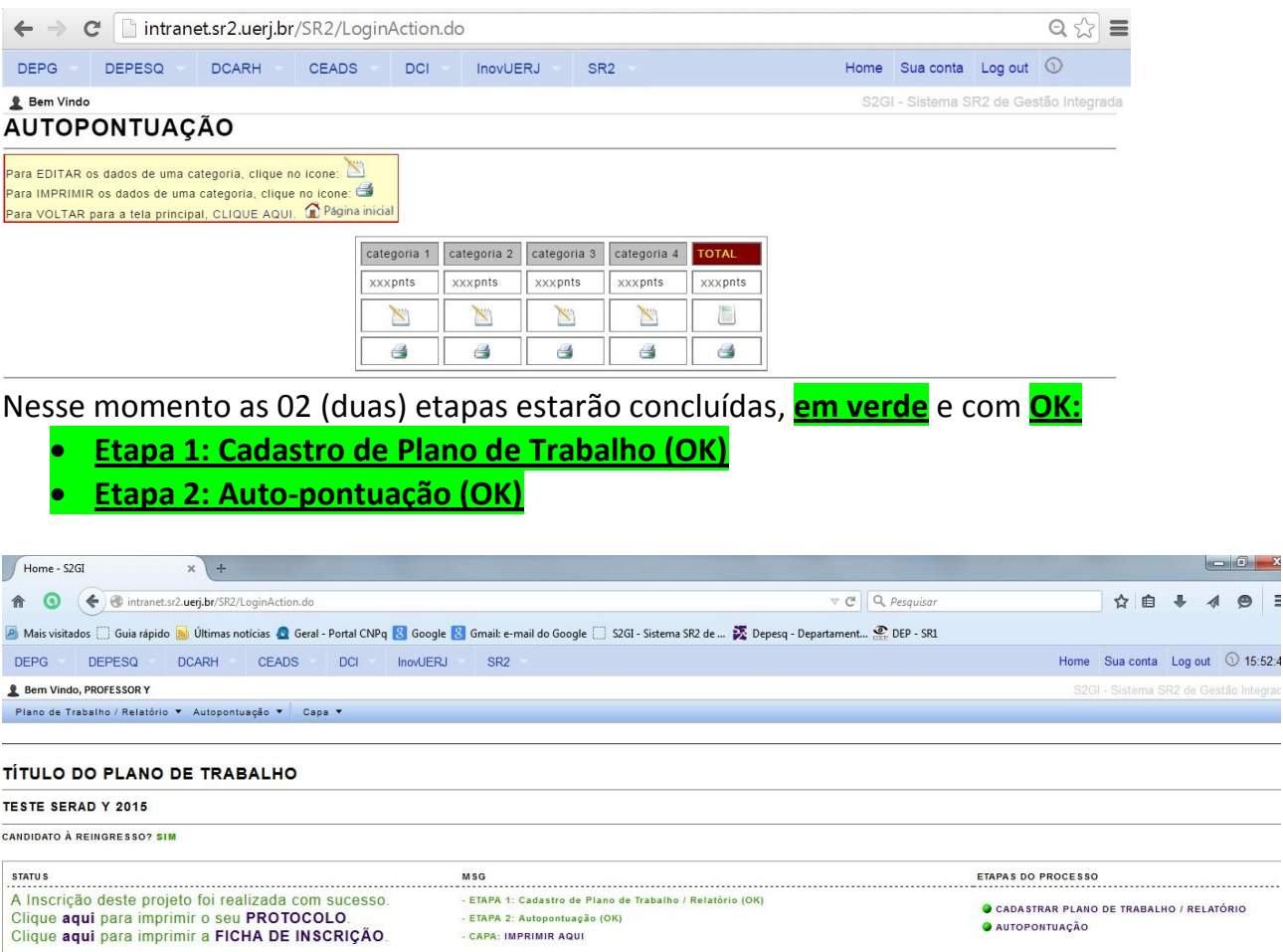

Com a conclusão das etapas 1 e 2, imprimir a capa que já está pronta, sem a necessidade de preenchimento de informações:

- Capa
- Imprimir

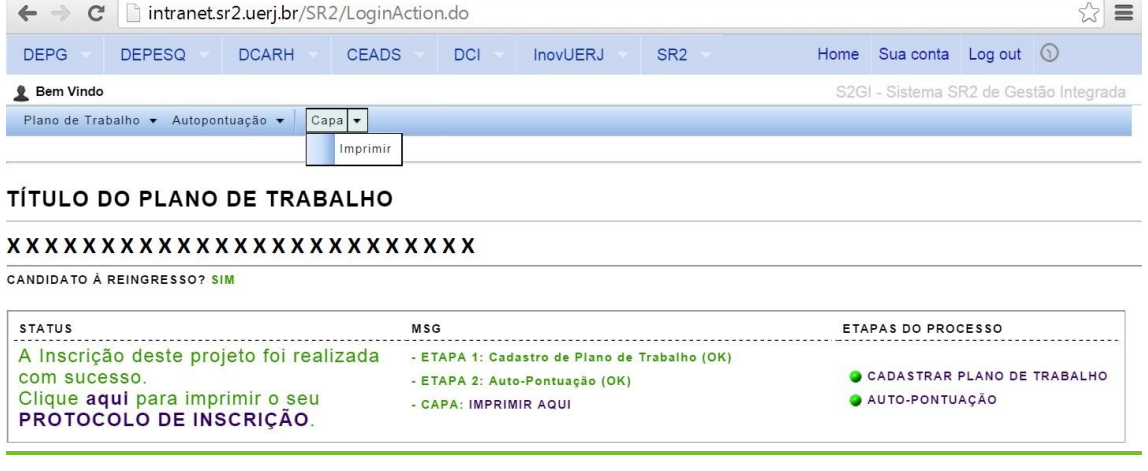